ORACLE®

# ₩auaOne ORACLE

#### Java ME 8: Java that scales CREATE from Desktop to Tiny Embedded THE **FUTURE CON6222 Terrence Barr** Senior Technologist and Principal Product Manager Java Embedded & Internet of Things

**Oracle**  Sep, 2014

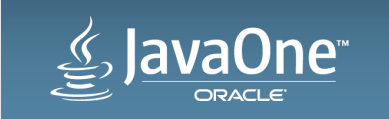

#### Program Agenda

- 1 Why Java ME 8?
- **2** Building a Smart Sensor
- **3** Setting up and Developing
- 4 Where to go next & Resources

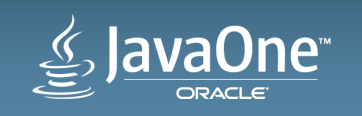

# Why Java ME 8?

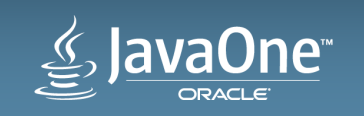

#### Java Embedded Enables New IoT Services

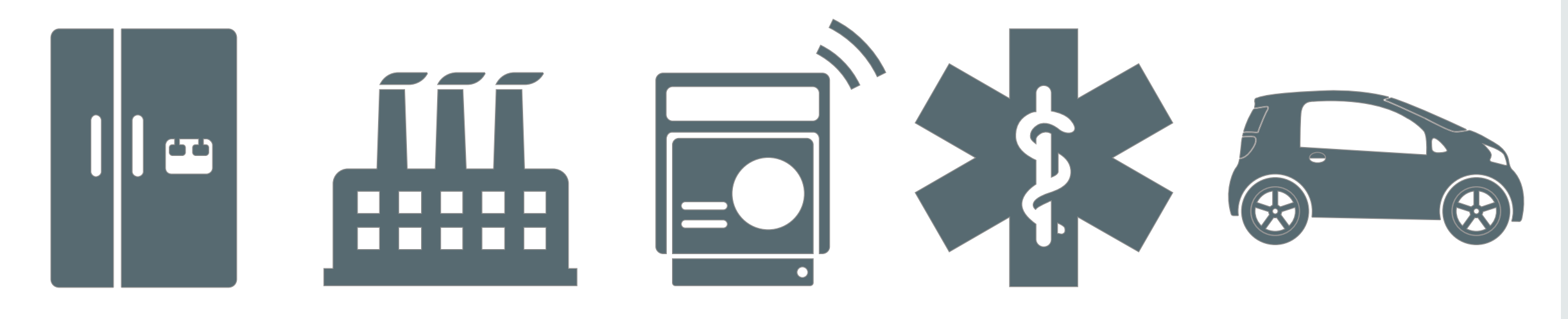

Home Automation Automation

**Smart Utilities** 

Industrial Smart Healthcare

Automotive **Telematics** 

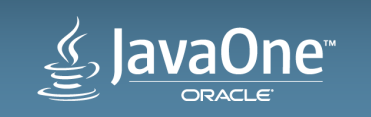

Copyright  $\odot$  2014, Oracle and/or its affiliates. All rights reserved.

#### Java ME 8: Top 10 Features

- 1. Alignment with Java SE platform
- 2. Designed for Embedded
- 3. Highly Portable and Scalable
- 4. Consistent Across Devices
- 5. Advanced Application Platform
- 6. Modularized So^ware Services
- 7. Multiple Client Domains (Device Partitioning)
- 8. Access to Peripheral Devices
- 9. Compatible to existing standard APIs
- 10. Dedicated Embedded Tooling

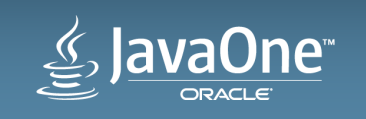

#### Java ME 8 Platform Overview

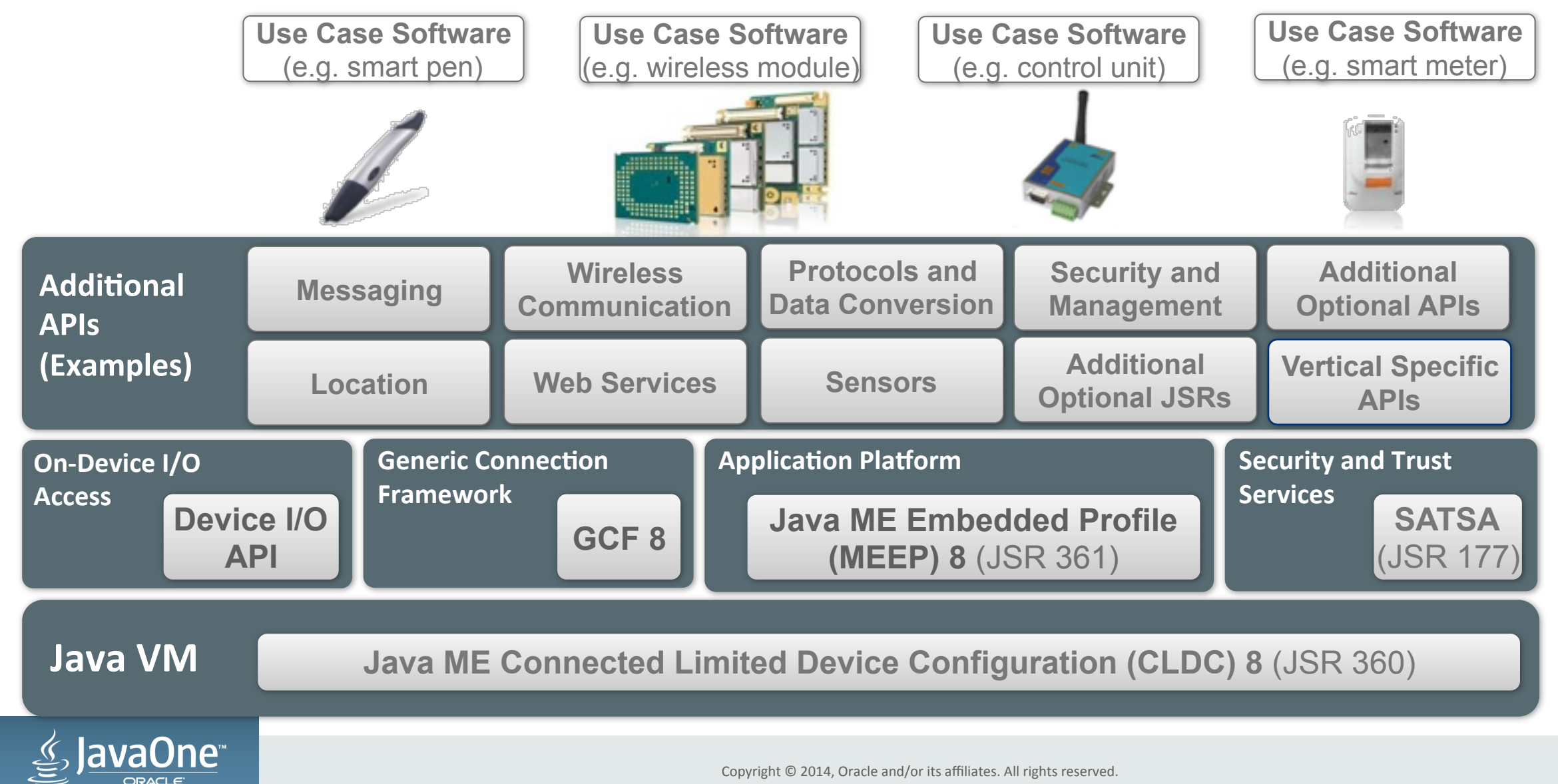

# Build a Smart Sensor

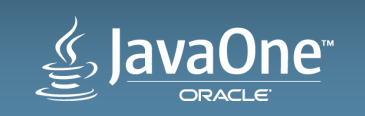

#### Smart Sensor Use Case Diagram

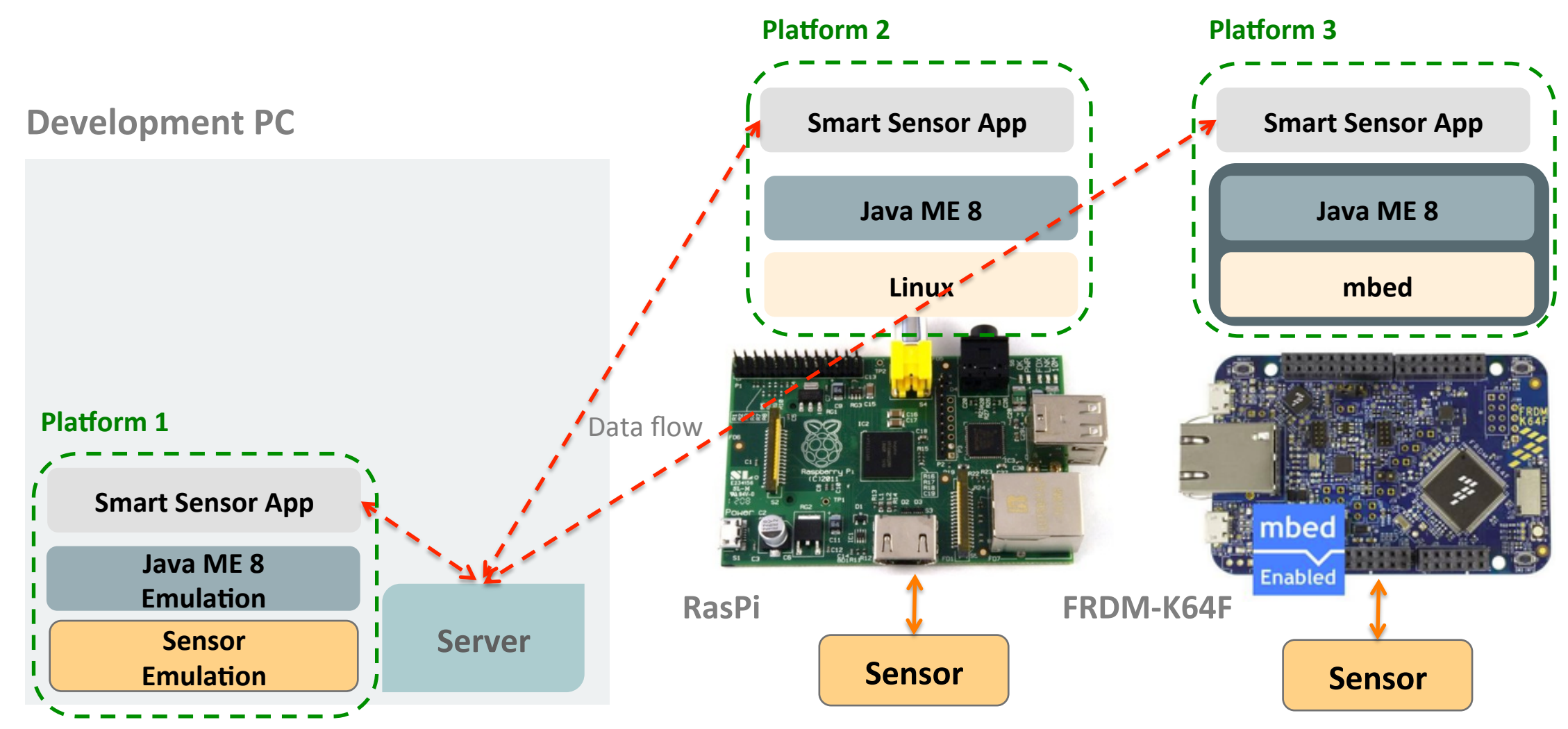

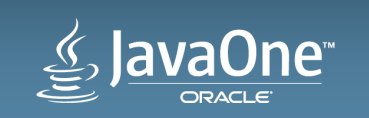

#### Smart Sensor Use Case

#### **Connected Smart Sensor Use Case on IoT Device**

#### • Application Flow

- 1. Connect to I2C sensor and other peripherals (e.g. LED)
- 2. Connect to server via network
- 3. Periodially read sensor and blink LED as "heartbeat"
- 4. Process sensor values
- 5. Send sensor values to server
- 6. Repeat 3-5
- 7. After n seconds, exit app

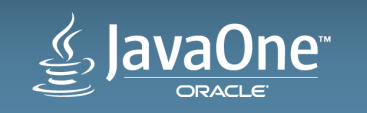

#### Platform Comparison

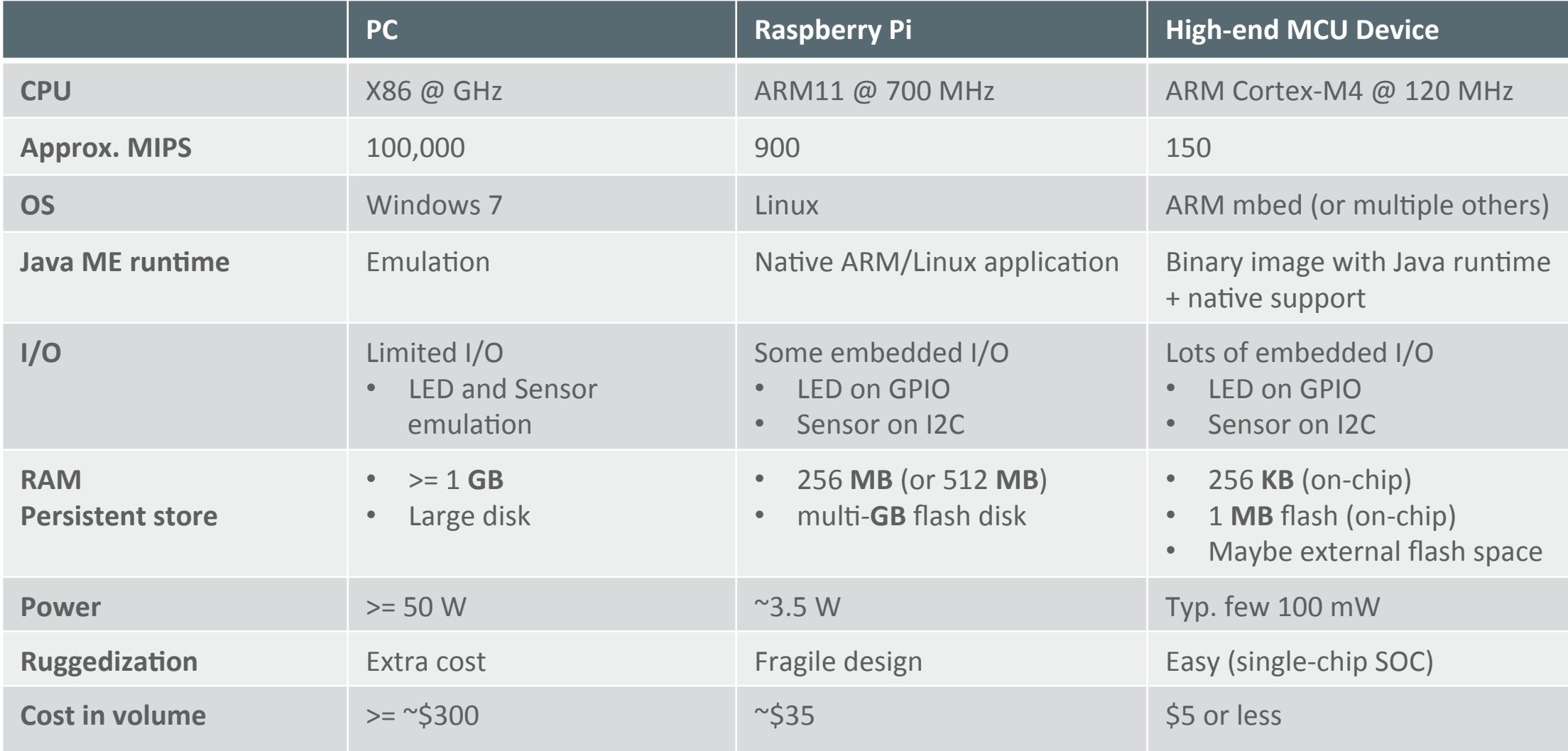

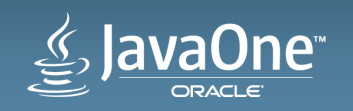

#### Development Options

- On PC with Java runtime emulation
	- $-$  Pros: All on one machine, no extra hardware, flexibility
	- $-$  Cons: Not the real thing, limited I/O emulation, memory/timing not accurate
- On Raspberry Pi or other desktop-class embedded device
	- $-$  Pros: Real I/O, functionally rich (Linux, storage, networking, etc)
	- Cons: Memory and timing not accurate, different to deployment device
- On Deployment Device, e.g. Micro-Controller
	- $-$  Pros: Target hardware, built for use case (cost, power, size, physical, etc)
	- $-$  Cons: May have limited flexibility, limited connectivity, limited/no debugging, may be slow, may not be available until late in project

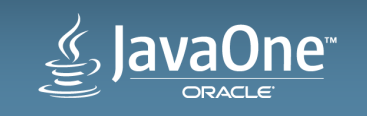

### Java 8 for ARM Cortex-M3/M4 Micro-Controllers

- Java ME Embedded 8.1 Developer Preview
	- Supports Freescale FRDM-K64F
		- Kinetis K64F, 120 MHz, 256 KB RAM/1 MB Flash, running ARM mbed OS
		- Arduino form-factor and pin-out. Approx. \$25 street price
	- -Java ME 8 functionality on small embedded & IoT devices
		- Feature-rich, optimized Java ME 8 runtime in 190 KB RAM, enabling highly functional Java Embedded applications on single-chip micro-controller systems
		- Simple installation
		- Support for Java 8 language, core APIs, networking, device I/O, storage, and more
		- Rich development and tooling via Java ME SDK 8.1 and NetBeans 8 IDE
		- Complements existing Java ME 8 platforms such as Raspberry Pi, scaling Java ME 8 from large to small
		- Ideal for evaluation and prototyping of small embedded & IoT solutions
	- $-$  FREE download available now via Oracle Technology Network (OTN)

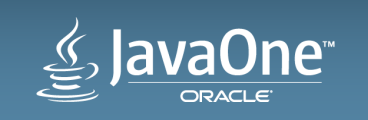

## ARM

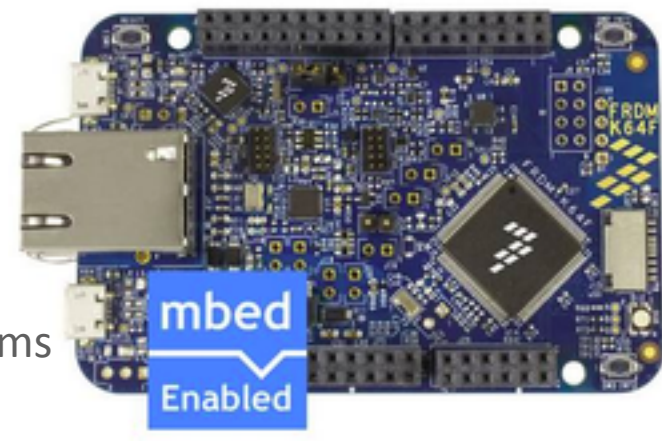

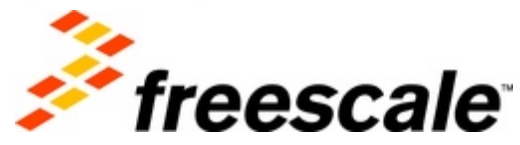

#### Features: Developer Preview on FRDM-K64F

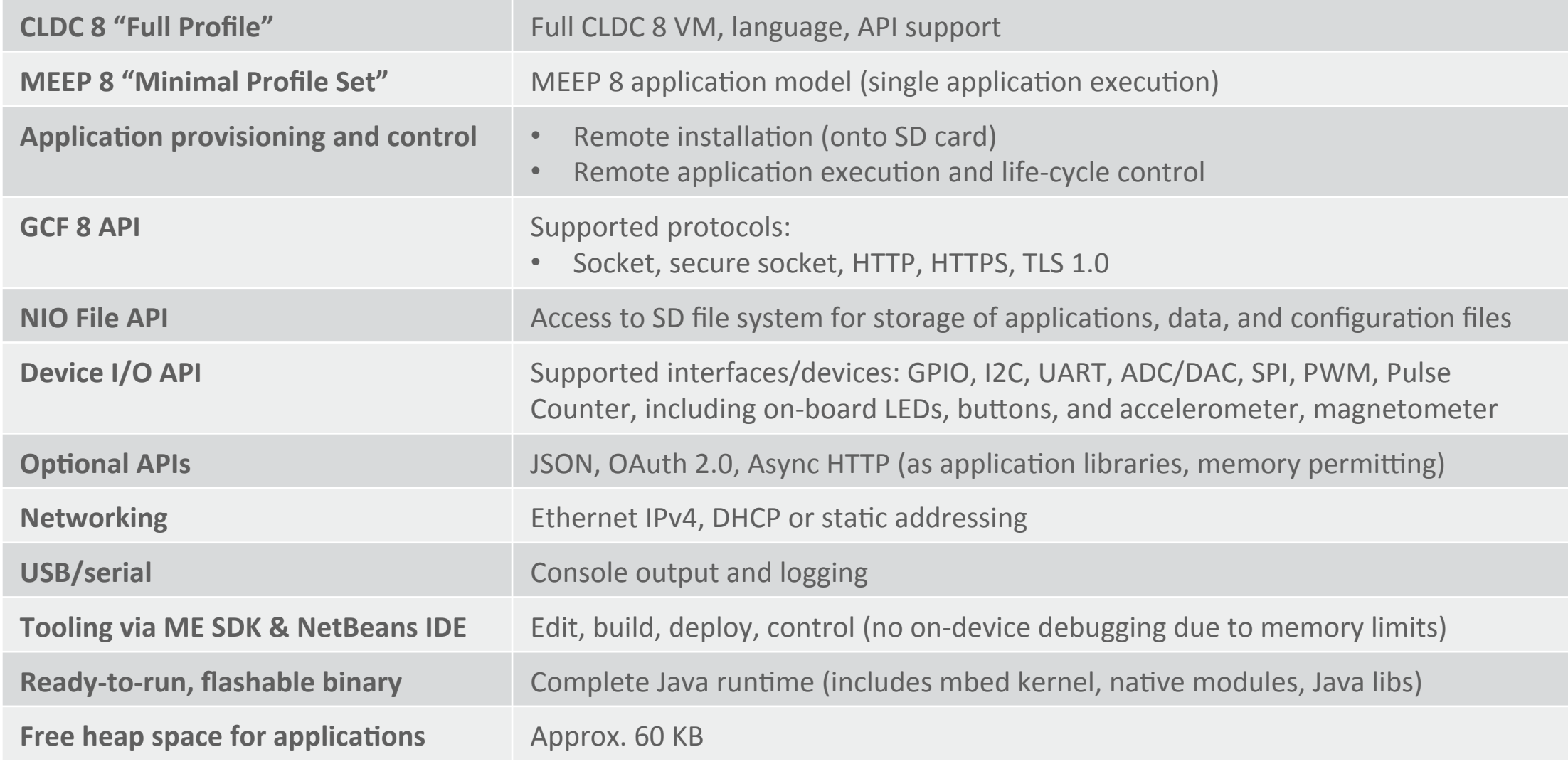

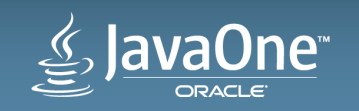

# Setting Up and Developing

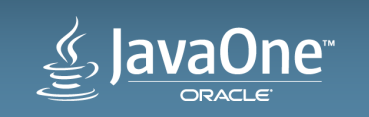

#### I2C Color Sensor

#### • I2C

- Inter-Integrated-Circuit bus
- $-$  Low-cost, low-bandwidth, 2 wire serial bus
- $-$  Multitude of devices available
- SeedStudio Grove I2C Color Sensor
	- Built around TC3414CS
	- Includes I2C pull-up resistors
	- Measures red, green, blue, and clear (white)
	- $-16$  bit digital out on I2C up to 400 KHz
	- I2C Device Bus Address: 57 (x39)

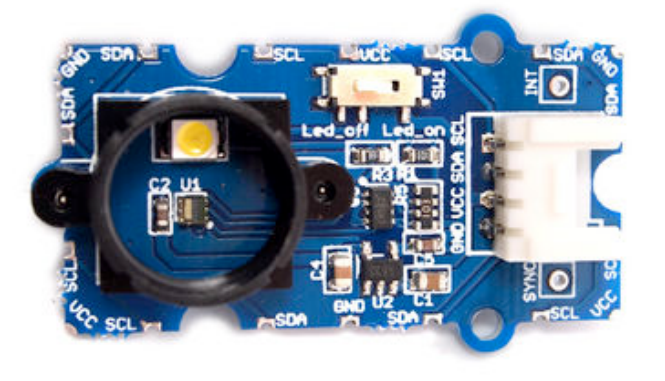

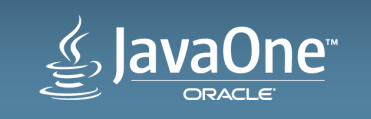

### I/O Connections

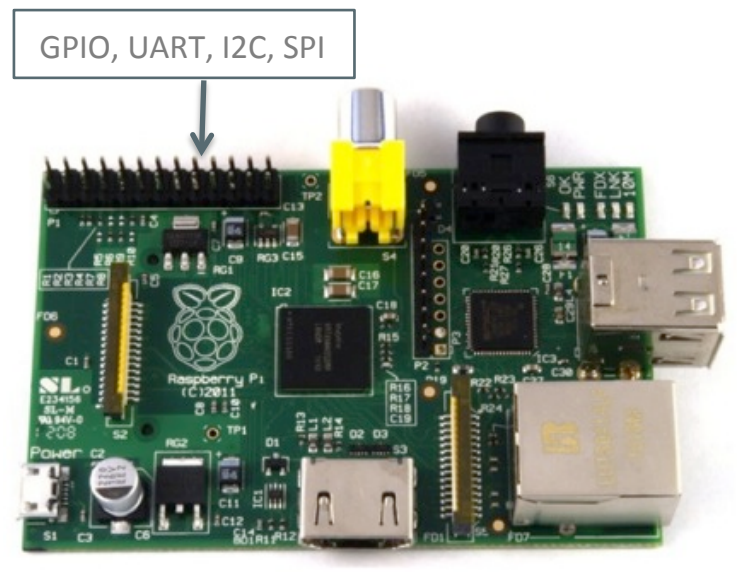

**RasPi** I/O **Connector** 

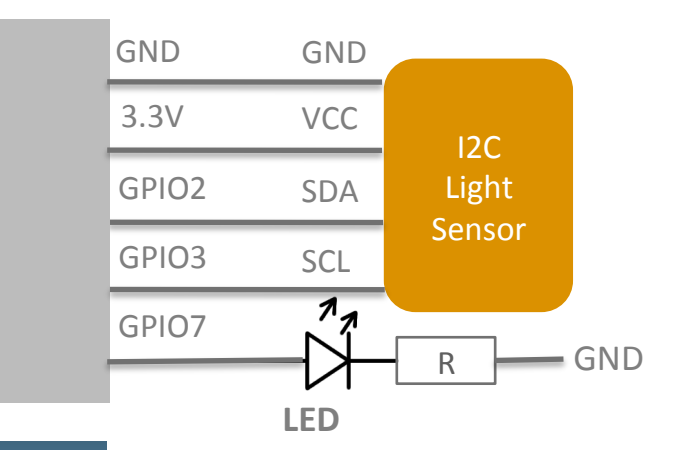

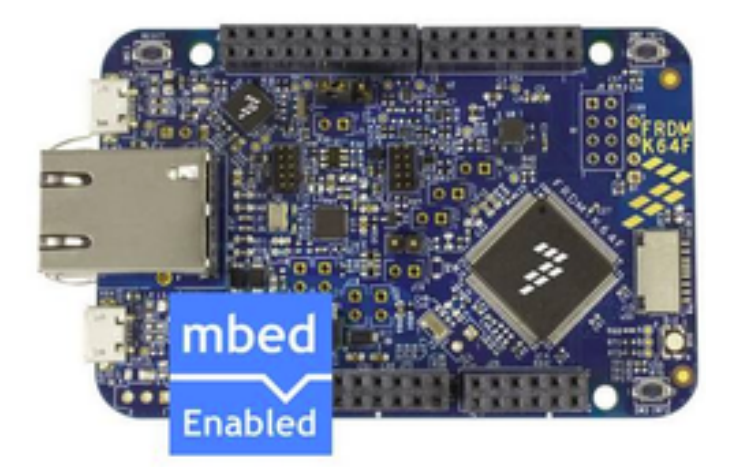

**FRDM-K64F I/O Connector** 

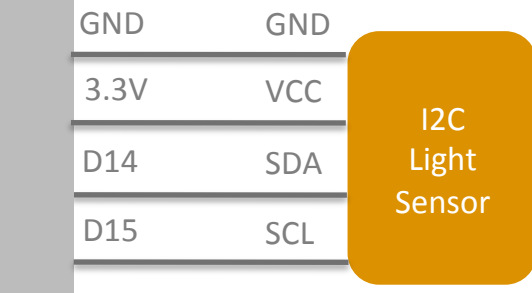

LED: Onboard via LED\_PIN\_1

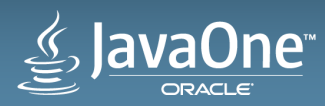

Copyright © 2014, Oracle and/or its affiliates. All rights reserved.

#### Development Setup

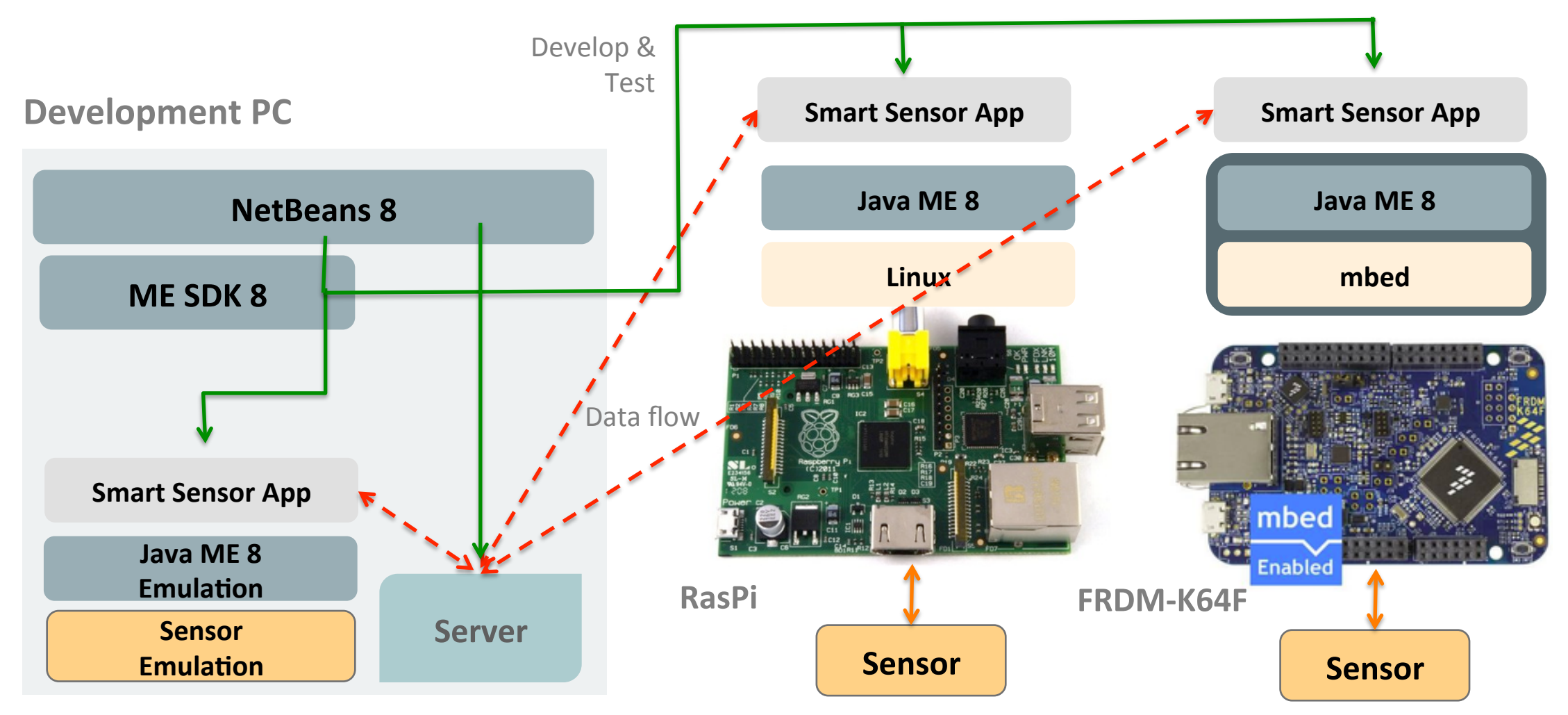

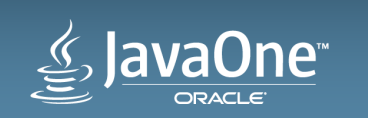

#### Developing with the Runtime Emulation

- 1. Install Java ME SDK & NetBeans
- 2. Install NetBeans Mobility plugin
- 3. Install NetBeans Java ME SDK plugins
- 4. Set up the Java ME platform in NetBeans
- 5. Create project
- 6. Use default device emulation or create custom device emulation
	- See https://blogs.oracle.com/javatraining/entry/emulating i2c devices with java
- 7. Write and run the app

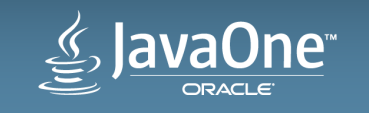

# Access to Peripheral Devices

Extensible I/O directly from Java applications

- Device I/O API
	- $-$  Platform-neutral access to peripheral device hardware directly from Java, no native coding involved
	- $-$  Allows easy support of use-case specific peripherals, such as sensors, actuators, converters, etc.
	- $-$  Extensible for specialized devices
	- $-$  Supports a range of common I/O
		- GPIO, I2C, SPI, ADC, DAC, UART, AT Commands, Pulse counter, PWM, memory-mapped I/O, and more
	- $-$  Also planned for Java SE

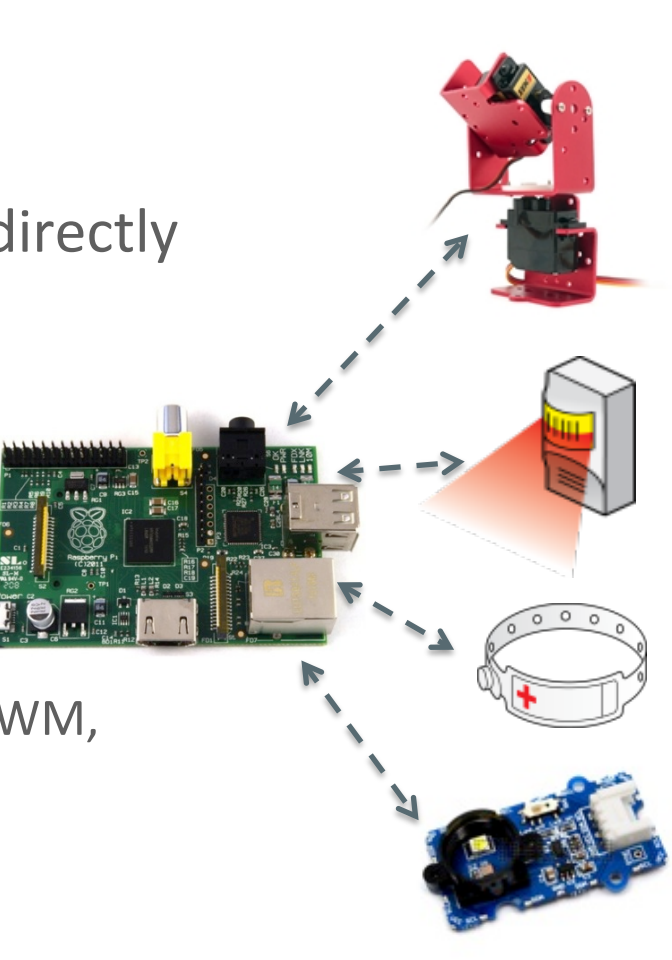

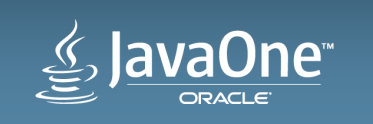

#### Configuring custom GPIO in the Emulator

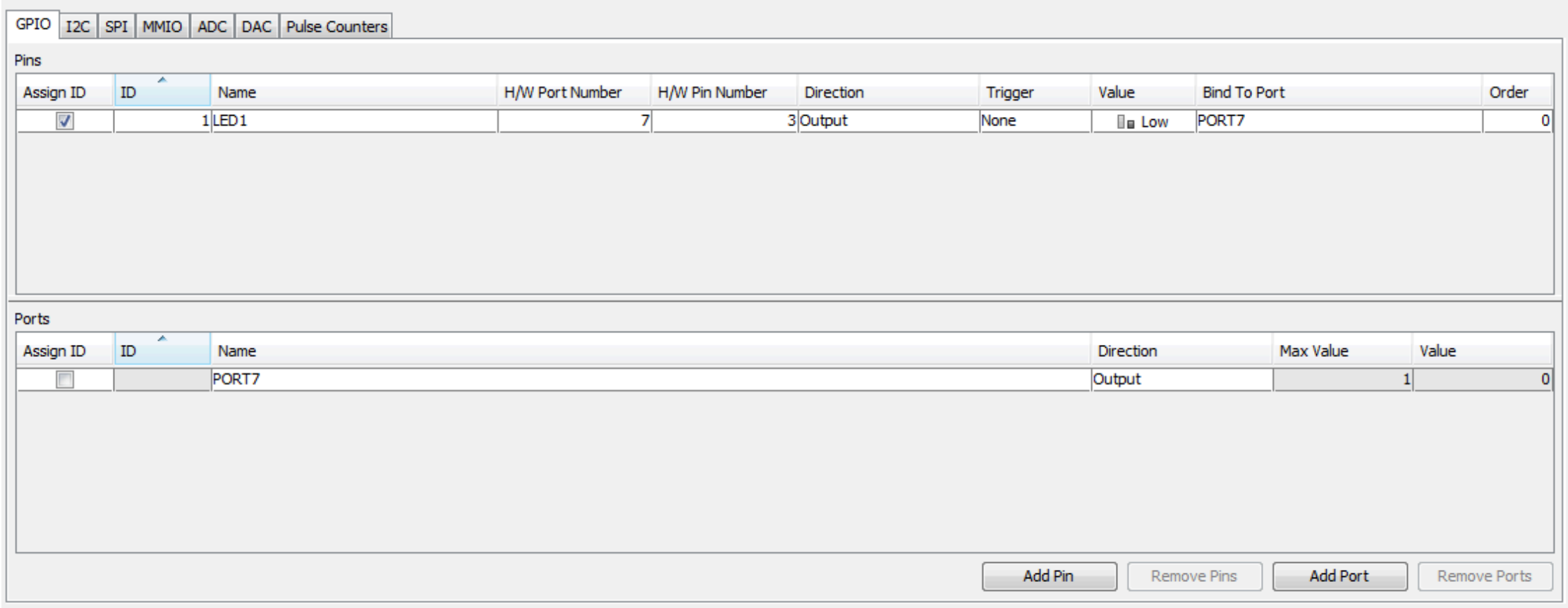

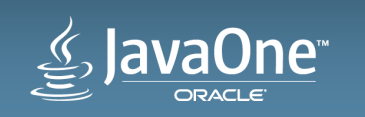

Copyright  $©$  2014, Oracle and/or its affiliates. All rights reserved.

#### Configuring custom I2C in the Emulator

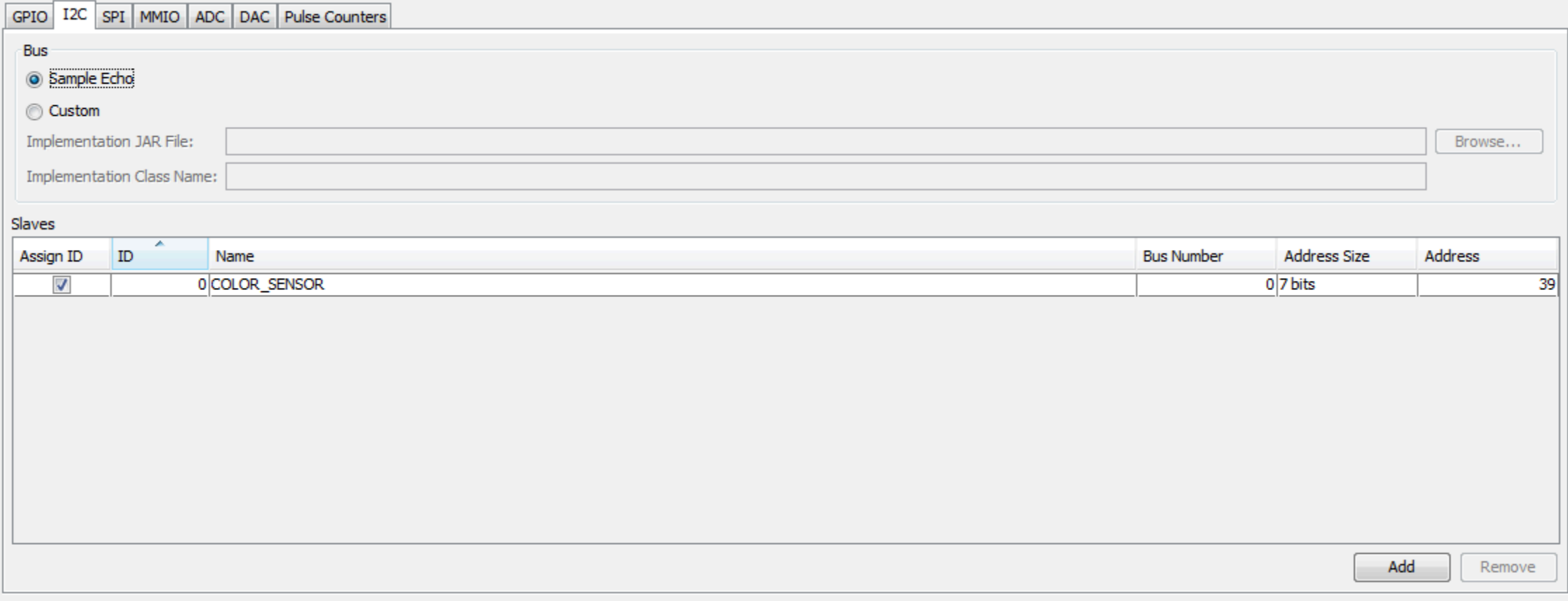

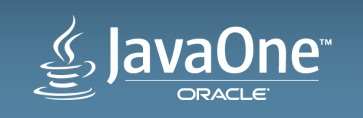

#### Java ME Application Model Application lifecycle control

```
Public class SensorDemo extents MIDlet {
   public void startApp() { // called by AMS to start the app
     // initialization code here …
     new MainController.start(); // then, run main thread
 }
   public void pauseApp() { // called by AMS to start the app
 }
   public void destroyApp(boolean unconditional) { // called by AMS to terminate the app
 }
}
Public class MainController implements Runnable {
   public void run() { 
     // main work happens here
```

```
 }
}
```
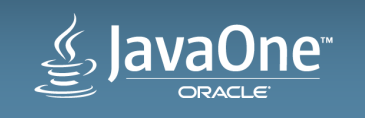

#### Accessing the LED

if (RasPi) // RasPi

 $ledPin = LED_PIN_7$ ; // well-known platform value

else // Emulator or FRDM-K64F

 $ledPin = LED_PIN_1$ ; // well-known platform value

led = (GPIOPin)PeripheralManager.open(ledPin); // open connection to predefined pin led.setValue(true); // LED on

led.setValue(flase); // LED off

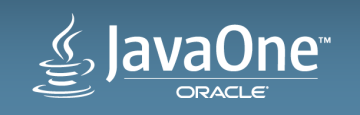

#### Accessing the Color Sensor

// For TC3414CS

if (RasPi) // RasPi

```
config = new I2CDeviceConfig(1, 57, 7, 100000); // bus 1, address 57 (dec), 100 KHz clock
else // Emulator or FRDM-K64F
  config = new I2CDeviceConfig(0, 57, 7, 100000); // bus 0, address 57 (dec), 100 KHz clock
```

```
device = (I2CDevice)DeviceManager.open(config); // open connection to sensor
```
#### // Access registers of TC3414CS

```
tx[0] = (byte)0x80; // control register offsettx[1] = (byte)0x03; // set ADC EN to start measurementdevice.write(tx, 0, 2); // write to device
tx[0] = (byte)(req | 0x80); // reg: green = 0x10, red = 0x12, blue = 0x14, white = 0x16device.write(tx, 0, 1); // write register offset 
device.read(rx, 0, 1); // read low byte
tx[0]++; // register offset high byte
device.write(tx, 0, 1); // write register offset 
device.read(rx, 1, 1); // read high byte
// compose 16-bit value from lower 8 bits in rx[0] and upper 8 bits in rx[1]
colorVal = (0xFF & rx[0]) + (0xFF & rx[1]) * 256;
```
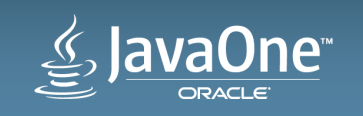

#### Connecting to the Server

#### // Using Java ME Generic Connection Framework (GCF)

```
serverUrl = "socket://" + serverIP + ":" + serverPort; // server address + port
socketConnection = (SocketConnection) Connector.open(url); // open connection
outputStream = new OutputStreamWriter(socketConnection.openOutputStream()); 
outputStream.write("Hello"); // write to server
outputStream.flush(); // flush to make sure data is sent right away
```
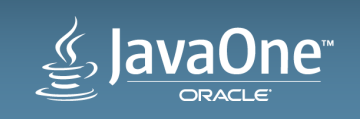

#### Server-side Code (Java SE)

// Standard Java SE code while (true)  $\frac{1}{2}$  // repeat for each client that connects

```
 // Wait for incoming client connection
 clientSocket = serverSocket.accept(); 
 // Connection made, get buffered input stream to client
input = new BufferedReader(new InputStreamReader(clientSocket.getInputStream()));
```

```
 String inputLine;
while ((inputLine = input.readLine()) != null) { // read lines until empty
   System.out.println("read: " + inputLine); // print on console
 }
```

```
 input.close(); // close input stream
 clientSocket.close(); // close socket
```
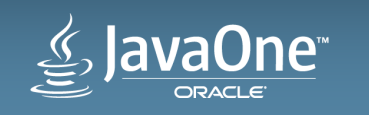

}

#### Running the Code on the Emulator

- 1. Run DemoServer (only need to start once, runs forever)
- 2. Select device ("EmbeddedSensorDevice")
- 3. Run
	- $-$  Start emulator in Java ME SDK
	- $-$  Deploy application into emulator
	- $-$  Run application, under control of AMS dialog
- 4. Observe I2C echo
- 5. Observe server output
- 6. Optional: Run in "Debug" mode

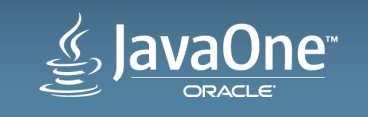

#### Developing on the RasPi or FRDM-K64F

- 1. Install Java ME runtime on device
- 2. Configure in jwc properties.ini as needed
	- $-$  Configure networking, enable debug agent, etc
- 3. Configure in policy.txt
	- Add device access permissions for untrusted domains
- 4. On Raspberry Pi: Start Java ME Embedded runtime
- 5. Connect to board via ME SDK DeviceManager
- 6. When running application from NetBeans, select desired device

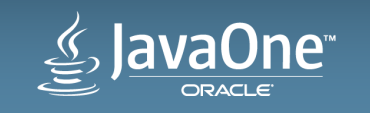

#### Running the Code on the Raspberry Pi

- 1. Select device ("EmbeddedExternalDevice1")
- 2. Run
	- Deploy application into device (in NetBeans, via network)
	- Run application, under control of AMS dialog
- 3. See sensor and LED in action
- 4. Observe server output
- 5. Optional: Run in "Debug" mode

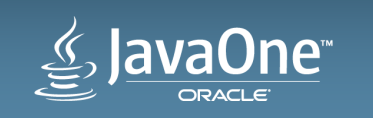

# Running the Code on the FRDM-K64

Scaling down is simple: Java ME does all the hard work for us!

- 1. Select device ("EmbeddedExternalDevice2")
- 2. Run
	- Deploy application into FRDM-K64F board via network
	- Run application, under control of AMS dialog
- ... done!
	- $-$  **Nothing to do**, only switch the deployment target
	- $-$  Deploy **exact same Java application binary** to the IoT device(s)
	- $-$  **No** specialized expertise, porting, cross-compliation, platform dependencies, specialized languages and tools, etc.
	- $-$  Life is good: Move from large systems to small IoT platforms in seconds

# Where to go next & Resources

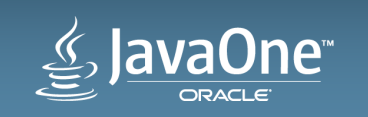

Obviously, just a start! Lots of Possibilities ....

- Interface with more I/O
	- Different sensors, actuators, other devices
- Add more software functionality
	- Data proprocessing & filtering, notifications, alarms
	- $-$  Enhanced networking (p2p, gateway, server, protocols, optimization, etc)
	- $-$  Security (authentication, encryption, etc)
- Modularize and partition your software
	- Seperation of concerns, easier development and update
	- Add system management application to manage and control device and software

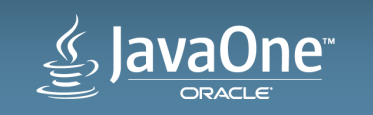

### Example: Industrial Control Demo

Smart Solar Tracking System with Remote Integration

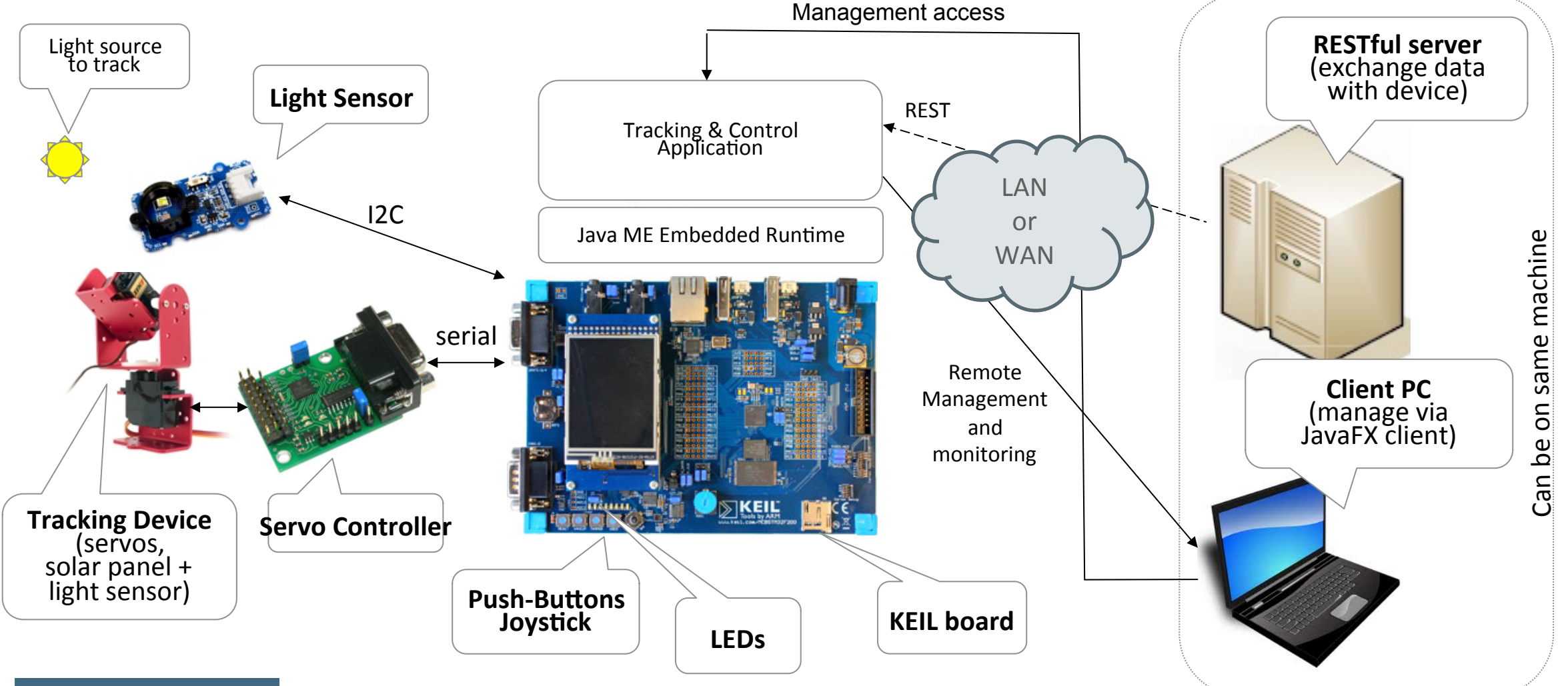

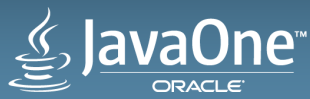

#### Hints: Optimizing for Resource-Constrained Devices

- Design for the target
	- $-$  Be aware of memory and processing limitations
	- $-$  Partition your problem and keep local processing small & efficient, push heavyweight operations to next tier (e.g. gateway or server)
	- Leverage built-in Java ME 8 platform functionality
		- Java 8 language features, application framework, security model, built-in libraries and APIs, communication protocols, I/O access, and more
- Conserve footprint
	- $-$  Especially important on low-RAM devices (below  $\sim$ 300 to 400 KB RAM)
	- $-$  Watch for number/size of classes & number/size of runtime objects
	- $-$  Reduce jar size by building with debug info off and enabling obfuscation

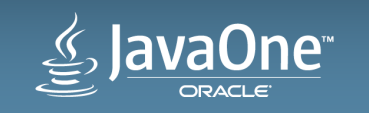

#### Java ME 8 Resources

- Java ME 8 Oracle Technology Network (OTN) downloads Free for development and evaluation purposes
	- Oracle Java ME Embedded 8.1 Developer Preview
	- Oracle Java ME SDK 8.1 Early Access #3
	- http://www.oracle.com/technetwork/java/embedded/javame/embed-me/downloads/index.html
- Java ME 8 Documentation
	- Developer Preview on FRDM-K64F: *Release Notes*, Getting Started Guide
	- *Java ME 8 Developer Guide*, plus new chapter: *Java ME Optimization Techniques*
	- Full Java MF 8 API doc set
	- $\bullet$  http://docs.oracle.com/javame/8.0/
- Terrence Barr's blog
	- http://terrencebarr.wordpress.com/

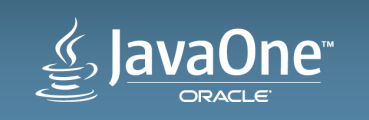

#### **Questions?**

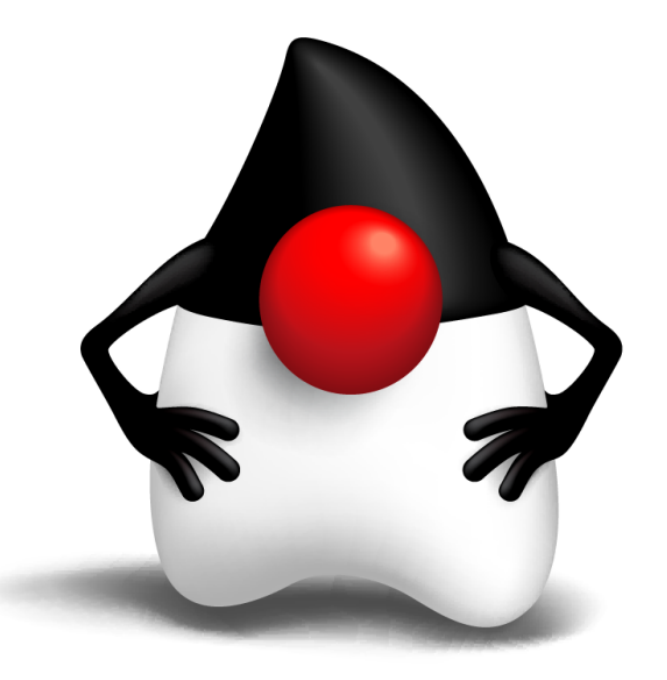

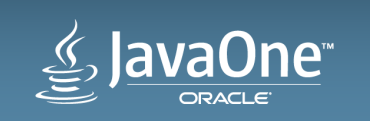

Copyright © 2014, Oracle and/or its affiliates. All rights reserved.

#### Safe Harbor Statement

The preceding is intended to outline our general product direction. It is intended for information purposes only, and may not be incorporated into any contract. It is not a commitment to deliver any material, code, or functionality, and should not be relied upon in making purchasing decisions. The development, release, and timing of any features or functionality described for Oracle's products remains at the sole discretion of Oracle.

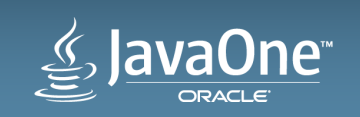

# **Hardware and Software Engineered to Work Together**

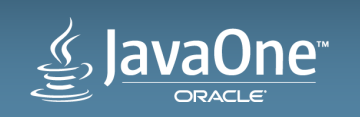

# ₩auaOne ORACLE

ORACLE®